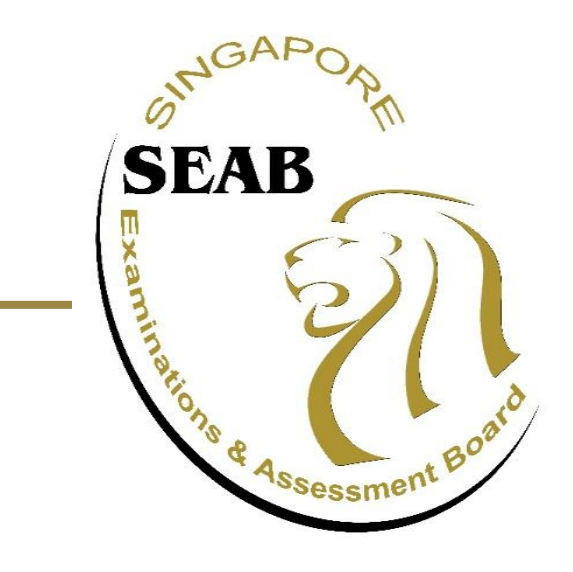

# **2020 GCE N(A)/N(T)/O/A-Level Results Release**

## **User Guide on the Use of the On-line Result Release System** *(For School Candidates)*

#### To login: 1

a **Singapore citizens/Permanent Residents** - Click 'Login via SingPass'

a

denotes compulsory fie

b **International students** - Enter your NRIC / FIN / Passport and Login password given, then click 'Login'

If you have forgotten your password, you can click on 'Forgotten your password' (this does not apply for SingPass) b1

b1

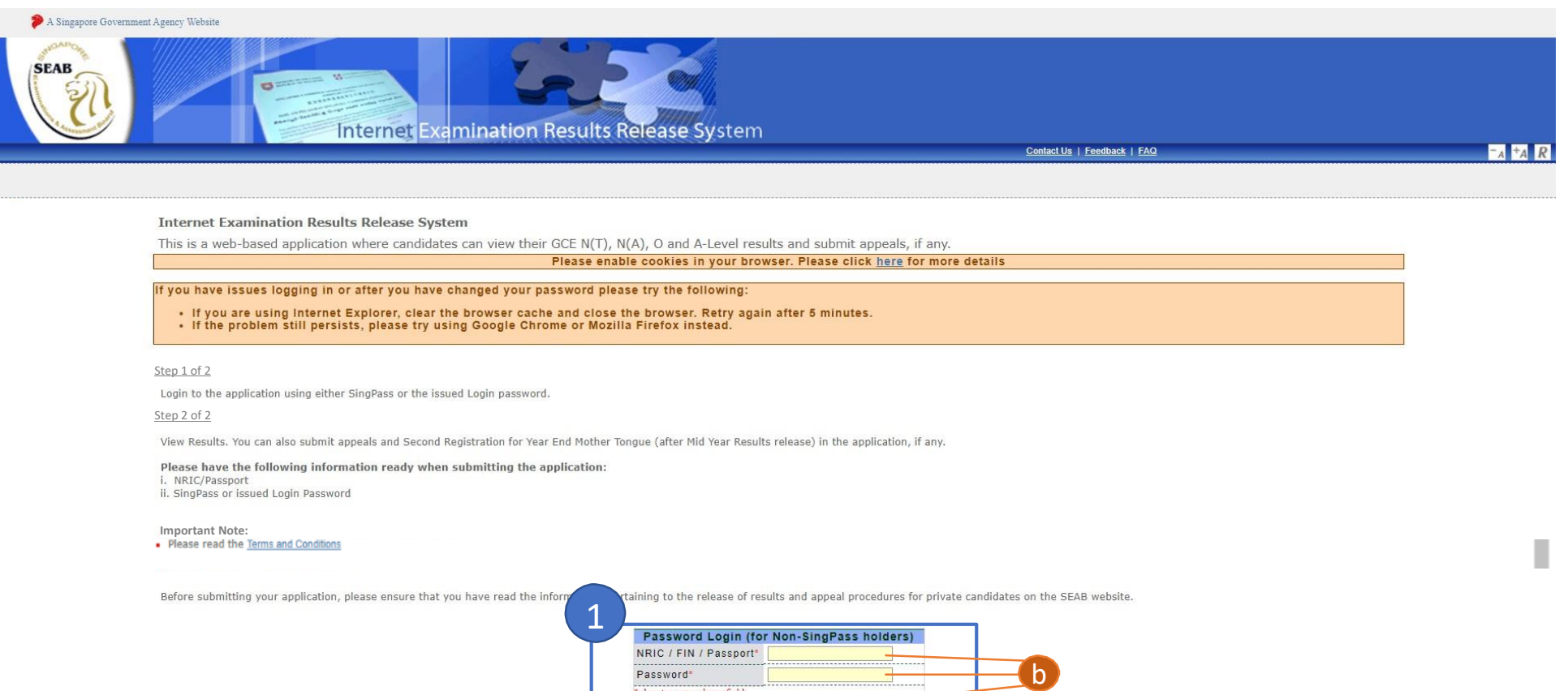

Login

Forgotten your password?

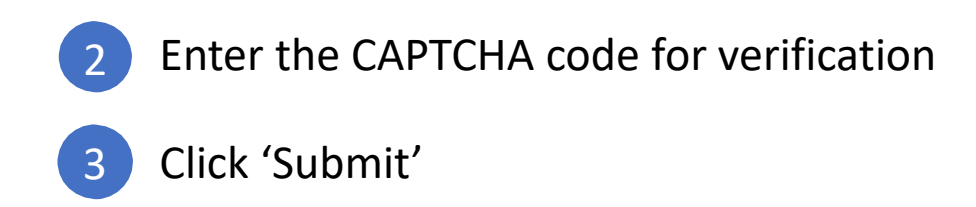

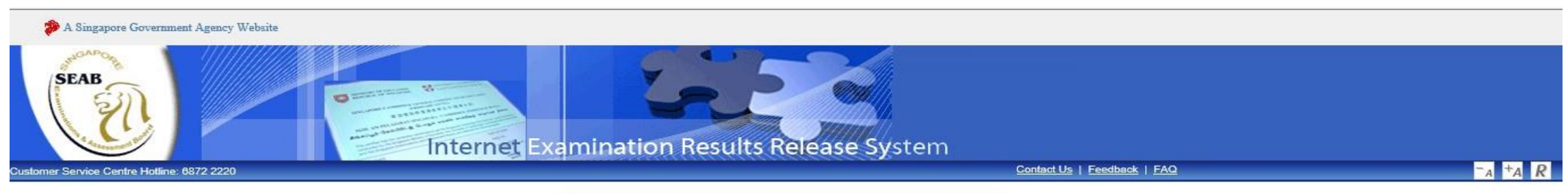

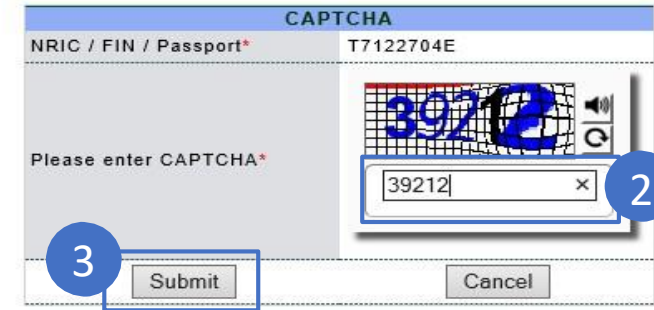

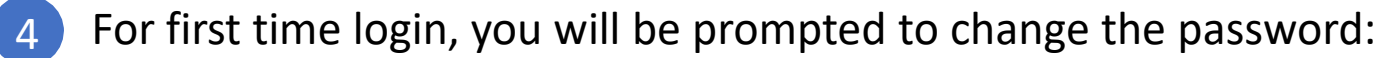

- a Fill in the respective fields
- **b** Click 'Submit'

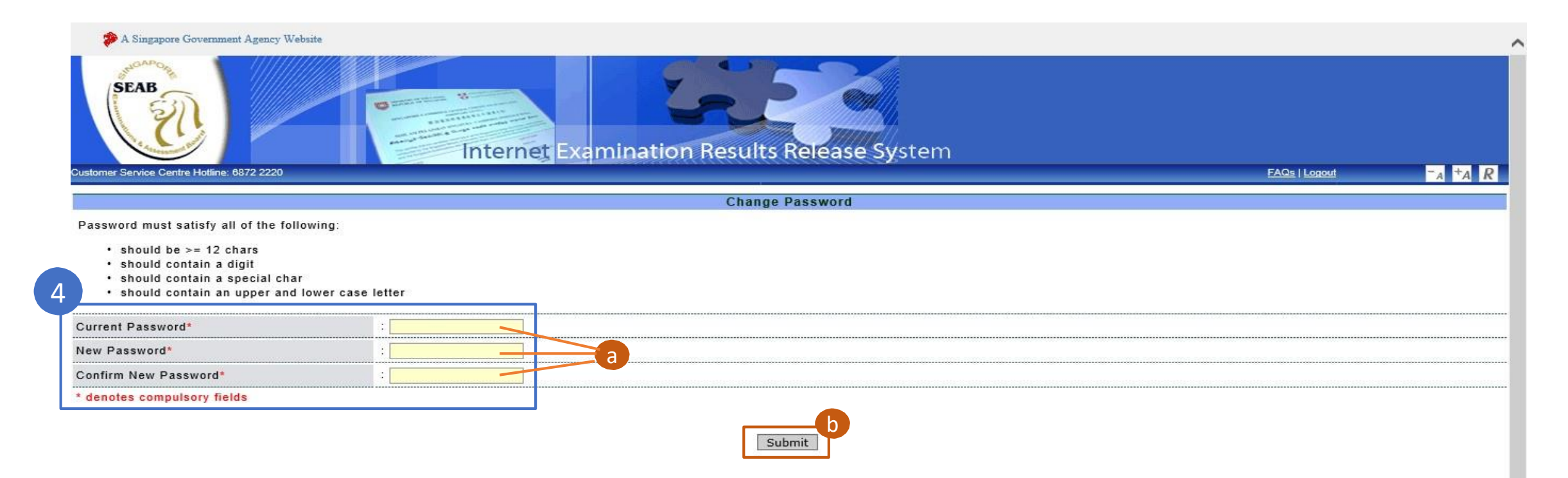

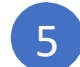

### 5 Upon successful login, you will view this results page

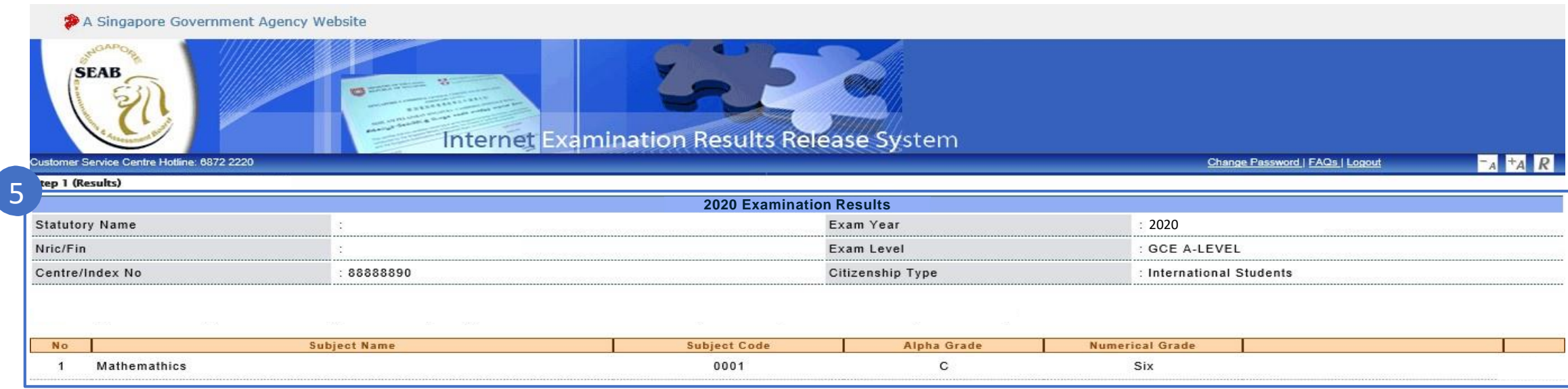

#### Disclaimer

Results printed directly from this panel are not certified true copies.

. Subjects which are taken under Access Arrangements are annotated with # (Exemption Symbol) and + (Access Arrangement Symbol).

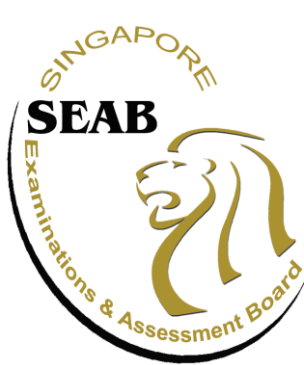

### Singapore Examinations and Assessment Board

**A trusted authority in examinations and assessment, recognised locally and internationally**

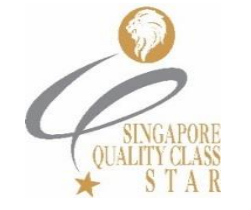

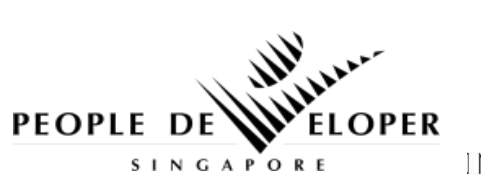

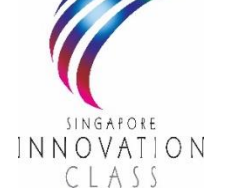

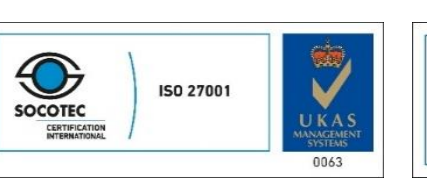

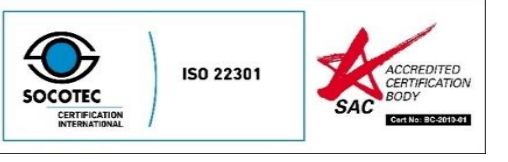